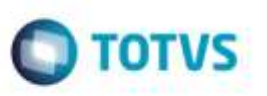

## **Melhoria na Aprovação da Fatura e na Atualização do Financeiro Protheus**

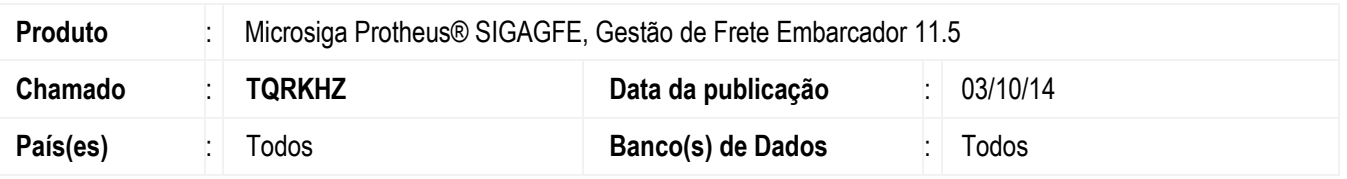

Efetuada alteração na rotina para que a fatura seja primeiramente aprovada no **GFE** e depois atualizada no **Financeiro** quando o **GFE** está integrado ao **ERP Protheus**.

Para viabilizar essa melhoria, é necessário aplicar o pacote de atualizações (*Patch*) deste chamado.

## **Procedimento para Utilização**

1. Em **Gestão de Frete Embarcador** (**SIGAGFE**), acesse **Cadastros** > **Parâmetros** > **Parâmetros Módulo**.

Acesse a aba **Integrações ERP** e marque o parâmetro **Fatura Financeiro** como "Automática".

2. Em **Gestão de Frete Embarcador** (**SIGAGFE**), acesse **Movimentação** > **Doc Frete/Faturas** > **Faturas de Frete**.

Crie uma fatura de frete e verifique que no momento em que esta é aprovada será exibida a mensagem "Fatura Aprovada" e após, a mensagem referente a integração com o **Financeiro**.

## **Informações Técnicas**

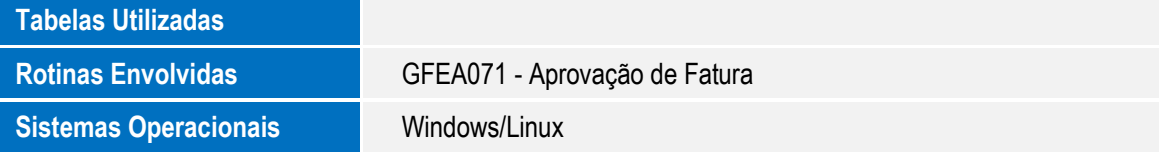

ö